# FAU Telephone Quick Reference Guide

# OpenStage 15 IP Phone (OSV 15 phone)

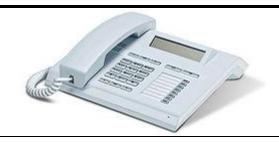

#### Important Info.:

- Do not unplug or move phones to other rooms, jacks or wall plates as this will deactivate service. \*Open a helpdesk ticket at <a href="https://www.fau.edu/helpdesk">www.fau.edu/helpdesk</a> for all phone, fax, and analog line moves.
- Phantom lines ("second lines") will not work as members of a pick or hunt group.
   Only your primary line can be a member of a pick or hunt group.
- During **SURVIVABILITY** when phone service may be affected and is running on the backup system, the <u>Emergency/Panic buttons and phonemail will not work.</u>
- View and download complete Openstage IP Phone User Guides and Quick Reference Guides at <a href="http://www.fau.edu/oit/phone/phone\_features.php">http://www.fau.edu/oit/phone/phone\_features.php</a>
- Support Services at 7.6235 is avail. Monday Friday from 8 am to 5 pm for assistance.

#### **PHONE DISPLAY –** the screen will display:

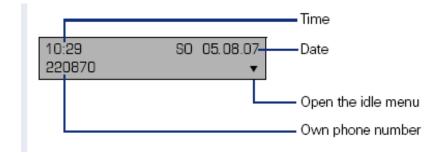

If the ENVELOPE button is blinking RED, this indicates either a missed call or a new voicemail:

Press the Markey and use the navigation keys to select the required submenu.

- Messages
- Calls

See chart below for additional icon details on the display -

| Icon       | EXPLANATION                                              |
|------------|----------------------------------------------------------|
| lacksquare | You have received one or more NEW MESSAGES               |
| (≄         | One or more new entries have been added to the CALL LIST |
| j.         | CALL FORWARDING is active                                |
| •          | The DO NOT DISTURB Function is active                    |
| т0         | The PHONE LOCK is active                                 |

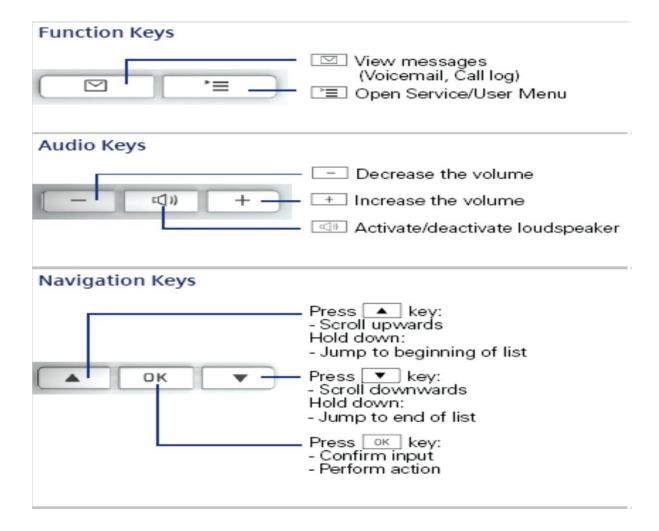

## **BASIC INSTRUCTIONS:**

| FEATURE                                     | Navigation Keys                                                                                                    |  |  |
|---------------------------------------------|----------------------------------------------------------------------------------------------------|--|--|
| ANSWERING A CALL via Handset Speaker Button | While telephone is ringing – Lift <b>Handset</b> OR  Press the <b>Speaker</b> button. (Speaker LED will illuminate) |  |  |

| FEATURE                                                                                                    | Navigation Keys                                                                                                    |  |  |  |
|----------------------------------------------------------------------------------------------------|----------------------------------------------------------------------------------------------------|--|--|--|
| HOLD                                                                                                    | During a call, scroll      and select HOLD from the menu  To take the call OFF of HOLD:                                                                                                    |  |  |  |
| Place a caller on hold .at your extension, retrievable only by user. The HOLD ICON will appear in the display as the call is holding. (if applicable)                                                                                                    | Hit the blinking line key or scroll to release hold                                                                                                    |  |  |  |
| TRANSFER Transfer a call to another party  * NOTE – If BLIND TRANSFER is selected, the call will immediately transfer to desired extension  CONSULT Consult privately with a 2 <sup>rd</sup> party  CONFERENCE Create a Conference Call (maximum of 16 parties) | <ul> <li>Scroll \$\Dightarrow\$ and select Blind Transfer</li> <li>Dial the extension number, select OK (If conducting a Blind Transfer, call is now transferred)</li> <li>If CONSULTING or CONFERENCING</li> <li>Announce the call</li> <li>Hang up or Scroll \$\Dightarrow\$ to and select:  <ul> <li>Alternate (toggles between the two calls)</li> <li>Complete Xfer (sends the call)</li> <li>Conference (joins all parties)</li> <li>Hold (places current connection on Hold)</li> </ul> </li> <li>If the party does not answer or does not want to join:</li> <li>Scroll \$\Disconnect &amp; Return</li> </ul> |  |  |  |
| REDIAL – last number only                                                                                                    | Scroll       and select REDAIL then OK                                                                                                    |  |  |  |
| CALL WAITING  To accept a 2 <sup>nd</sup> call while on telephone (Pre-requisite: The 2 <sup>nd</sup> call function must be activated)                                                                                                    | <ul> <li>During a call, if a 2<sup>nd</sup> party is calling, a "Beep" tone is heard AND display shows the # calling in.</li> <li>To answer the 2<sup>nd</sup> call, select and confirm the ACCEPT option from display</li> <li>The 1<sup>st</sup> call is automatically placed on HOLD and you will be connected to 2<sup>nd</sup> call</li> <li>ALTERNATE will toggle between the 2 calls.</li> </ul>                                                                                                    |  |  |  |
|                                                                                                    | <ul> <li>OR</li> <li>Hang up from current call. The 2<sup>nd</sup> call will ring through with "Recalling" on display.</li> <li>Use Disconnect &amp; Return to release the last call and return to 1<sup>st</sup> call.</li> <li>2<sup>nd</sup> calls may also be DEFLECTED using DEFLECT option – can send to phonemail or another extension.</li> </ul>                                                                                                    |  |  |  |

## PROGRAMMABLE KEYS – Step by Step instructions:

This phone features 7 programmable keys, which can be programmed on two separate levels for a total of 14 programmable keys.

The "shift" programmable key to switch between the two key levels is pre-assigned as the bottom key.

- 1. Press and hold the desired key you want to program and wait for display to show "program" then select "OK?"
- 2. At "NORMAL" select "OK"
- 3. Scroll down to the desired feature and hit "OK"
- 4. Follow the prompts on the screen and hit "OK"
- 5. Always SAVE & EXIT to save changes.
- 6. Repeat as needed for the first 7 keys, then select "shift" and repeat to program the next 7 keys.

## Sample popular functions to program on keys:

- CALL WAITING toggle
- CONFERENCE
- CONSULT
- FORWARD ALL CALLS
- HOLD
- MUTE
- RELEASE (disconnect)
- REPDIAL (frequently dialed #)
- TRANSFER
- UNALLOCATE clears the key

### **FACEPLATE Template**

You can type in below table and then print and cut to size after you have programmed your feature keys.

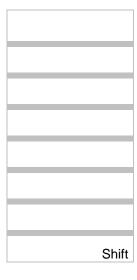